## Handover - Creating Job Lists By using I-PASS

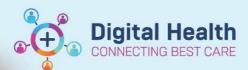

Digital Health Quick Reference Guide

## This Quick Reference Guide will explain how to:

Create Job Lists for Handover by using I-PASS.

## To view the I-PASS page:

 Navigate to Medical Worklist. Click the Handover tab and select your patient list from the drop-down menu.

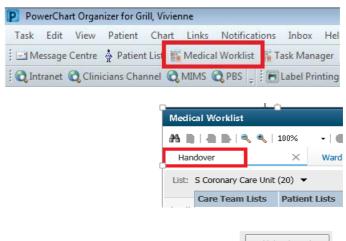

 You will be unable to see any patient information until you click the button. Then click "Select All" and "Establish".

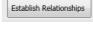

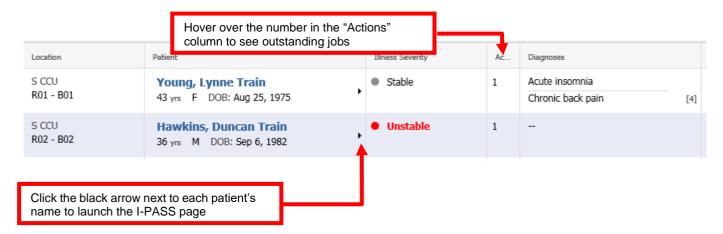

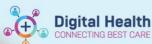

 Nothing entered in the I-PASS page forms part of the patient's official medical record. It is a communication tool for doctors only in order to aid handover and ward rounding.

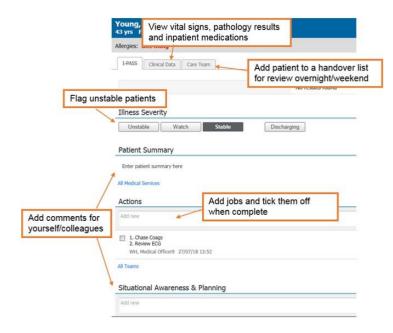

## **During admissions and ward rounds:**

- Doctors will create admission notes via the "Admit"
   page of Medical Officer View and ward round notes via the "Manage" page.
- Note the pages.

  Actions & Situational Awareness
  section on each of these
- Information entered in this section will also be visible on the I-PASS page, and vice versa.

This is a quick way of creating a 'job list' during admissions or ward rounds, and reviewing all jobs on the I-PASS page later.

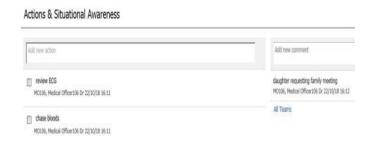